# 교육 과정 소개서.

**편집하는여자의영상편집마스터클래스-제4강 애프터이펙트베이직**

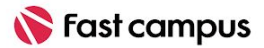

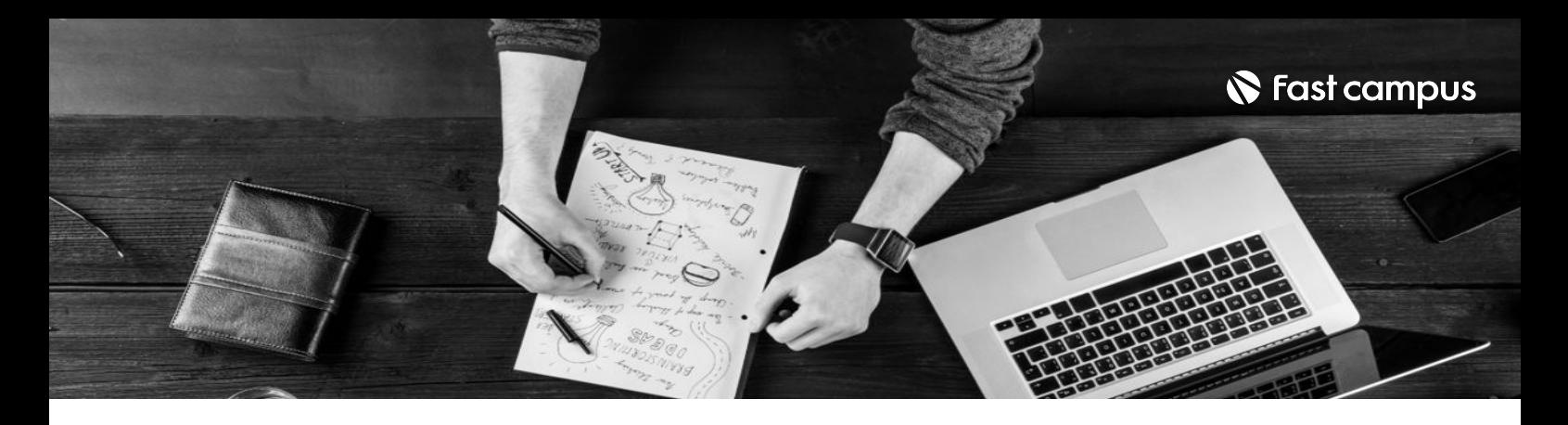

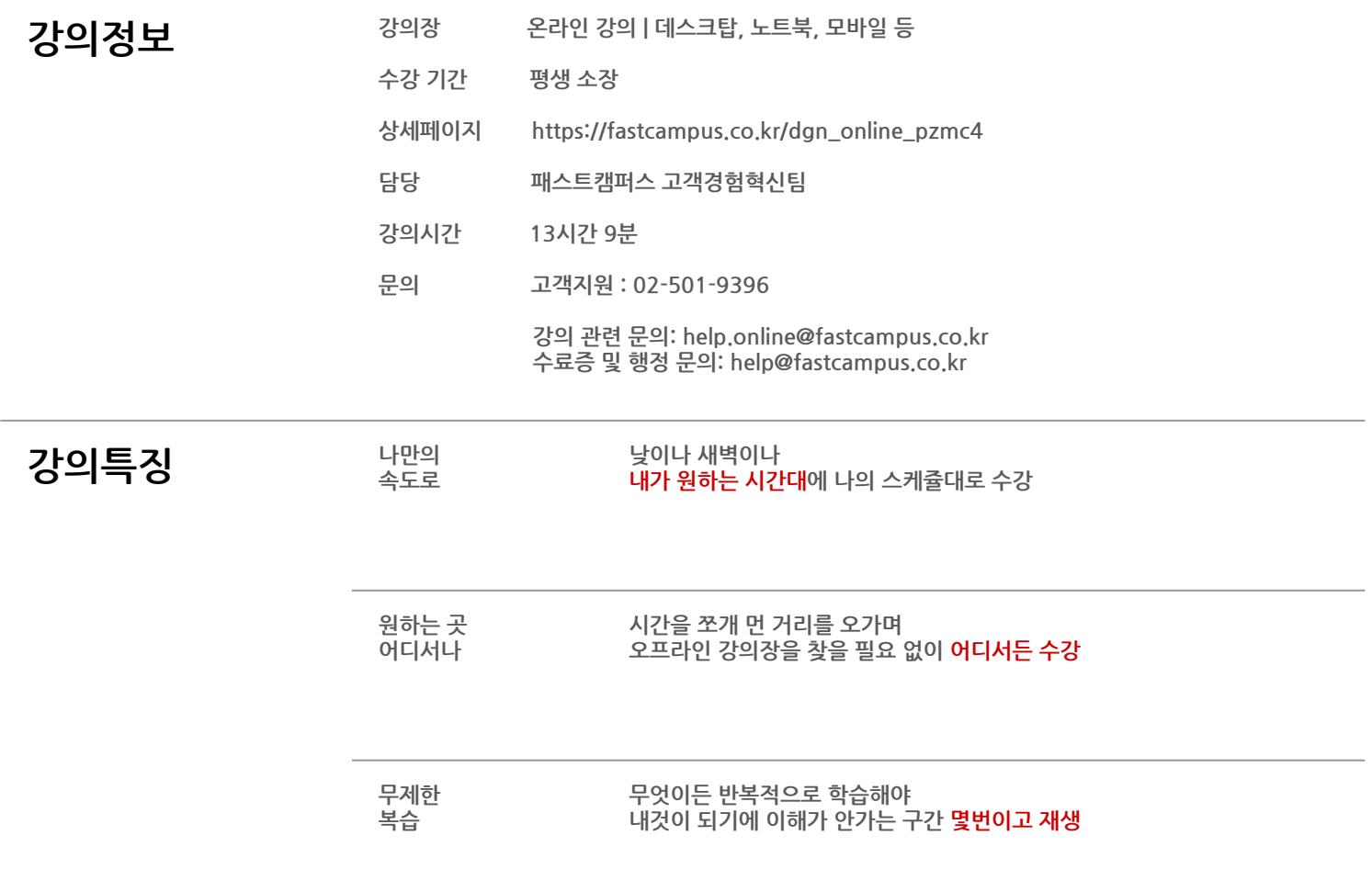

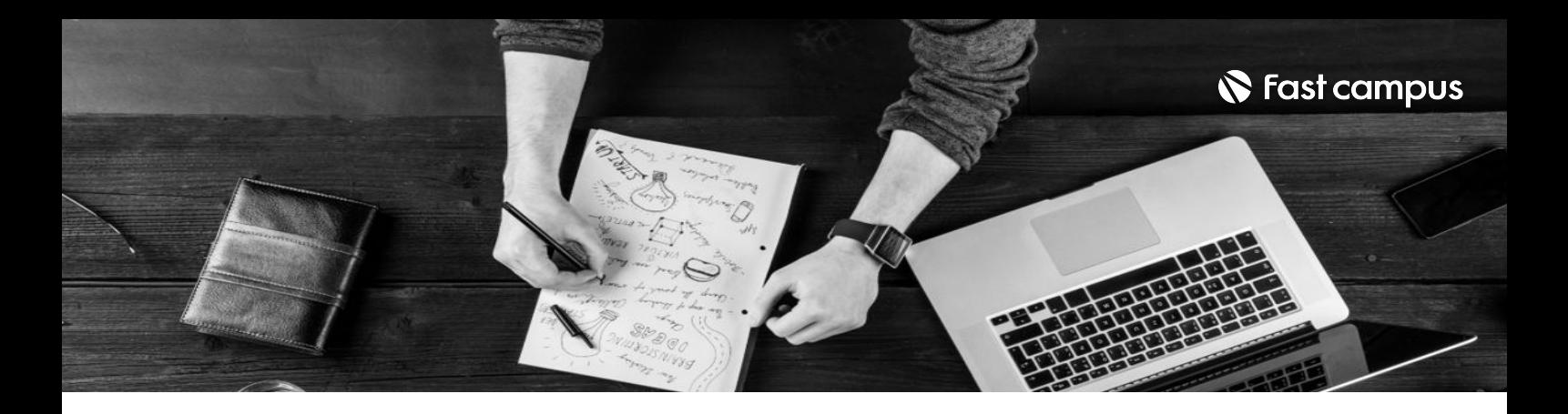

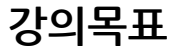

- 사람들이 가장 많이 사용하는 영상편집 프로그램의 체계적인 Step by Step은 물론 트렌디한 영상제작 스킬을 배우게 됩니다. 단, 어렵고 따분하며 현장에서는 쓰이지 않는 불필요한 이론 및과정은과감히배제했습니다.
- 실무 노하우는 겪어보지 않으면 절대 알 수 없습니다. 하지만 노하우만 전달한다 해서 모두가 영상을 만들 순 없습니다. 체계적인 프로그램 활용법과 노하우, 그리고 소화력 높은 강의력을 접목시켰습니다.
- 이 강의를 수강하신 후, 프로의 노하우를 활용하여 여러분만의 크리에이티브한 영상을 만드실 수있습니다.

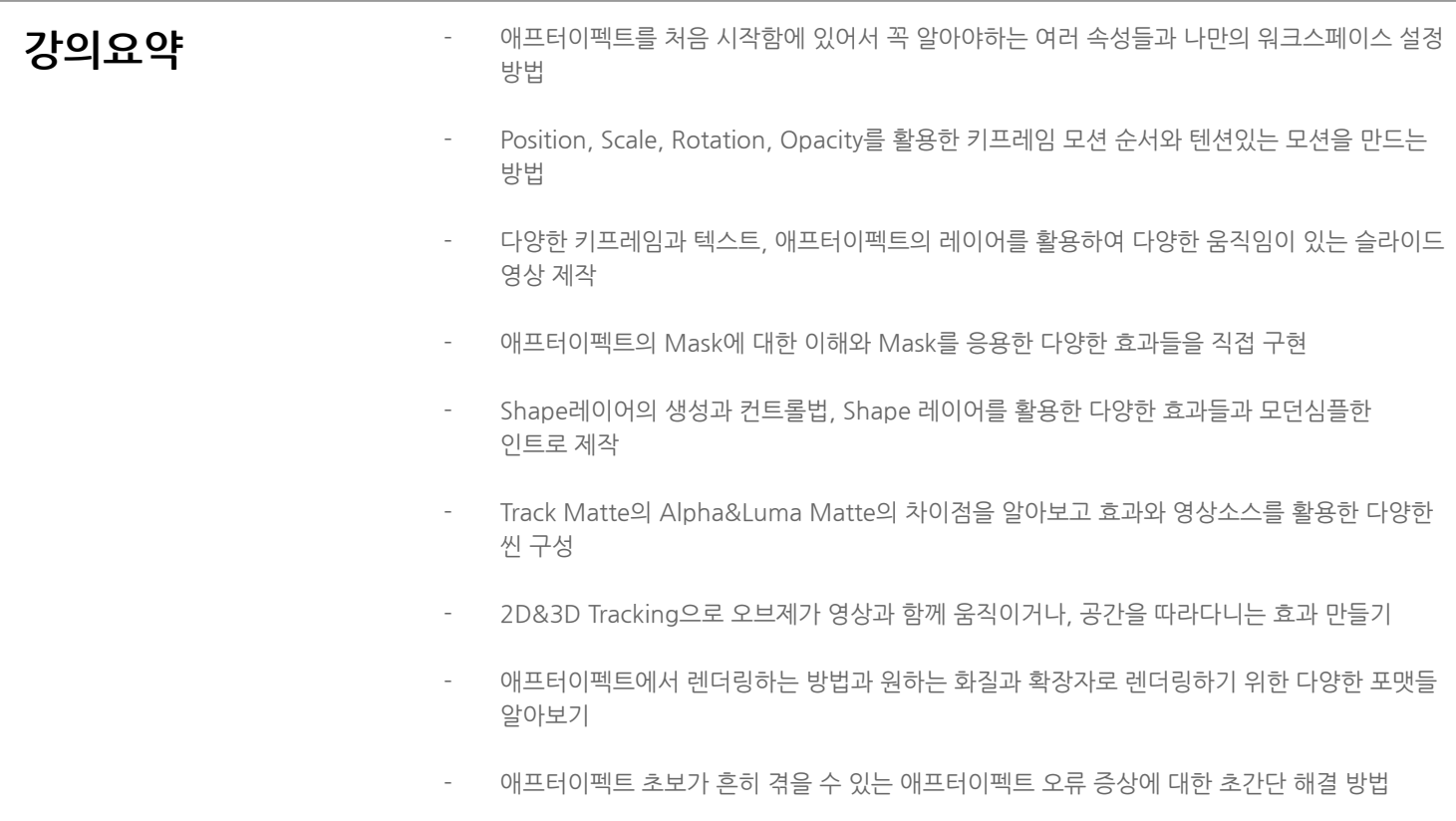

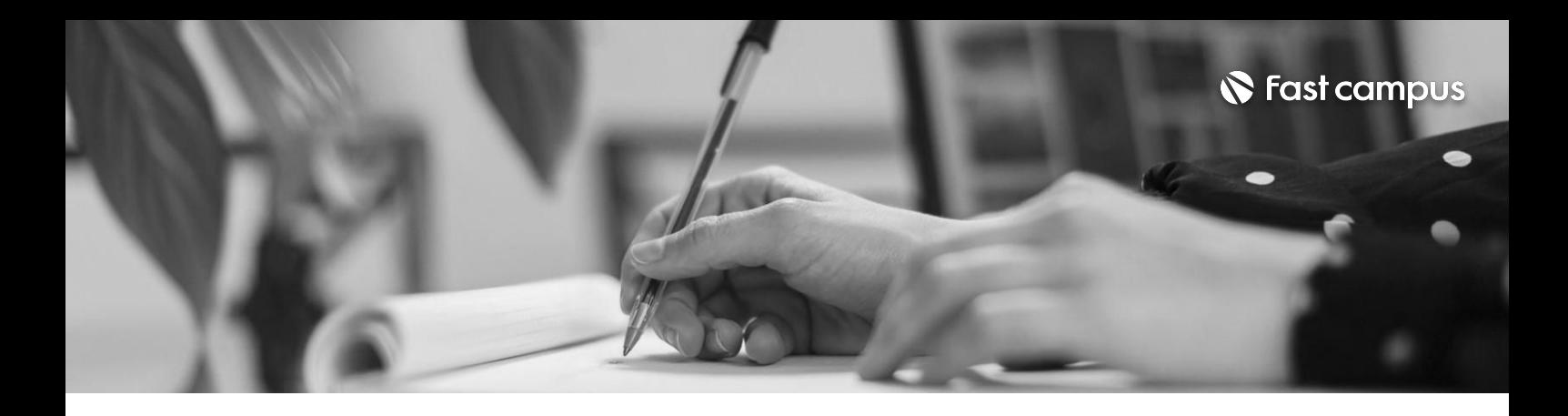

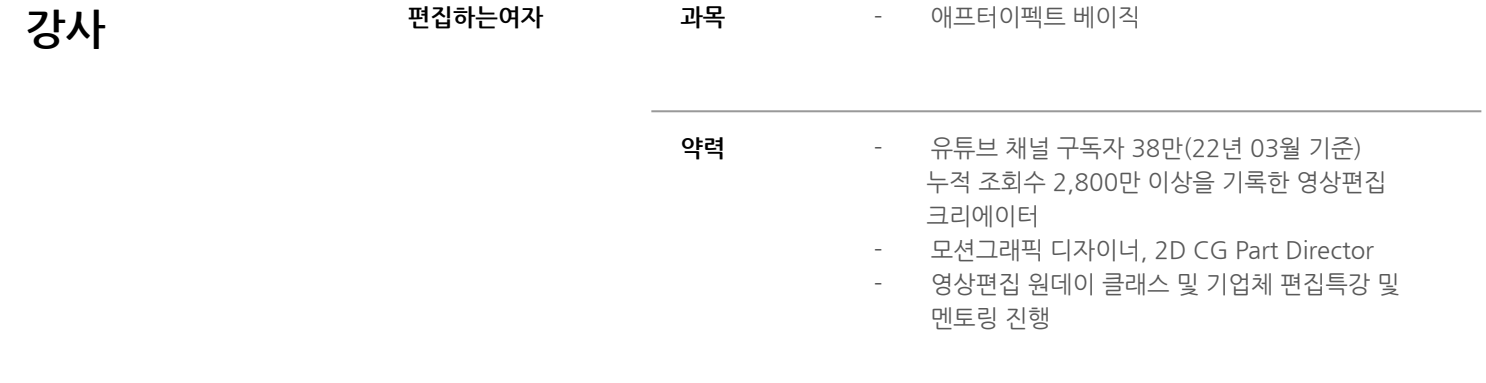

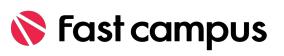

파트별수강시간:00:54:08

### **애프터이펙트 이해하기**

**02.**

**CURRICULUM**

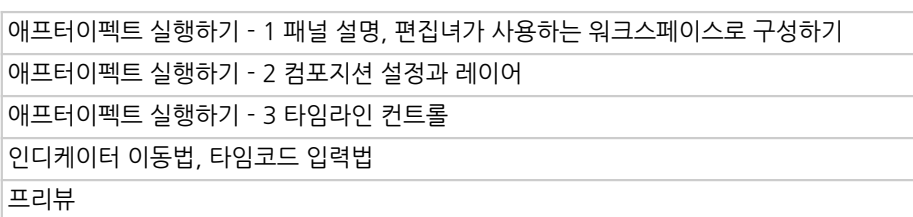

파트별수강시간:00:26:07

### **애프터이펙트 시작하기**

**01.**

**CURRICULUM**

강사소개및애프터이펙트베이직클래스소개 애프터이펙트 설치하는 법 및 원하는 언어 설정 애프터이펙트 한글판 vs 영문판, 그리고 언어 변경법

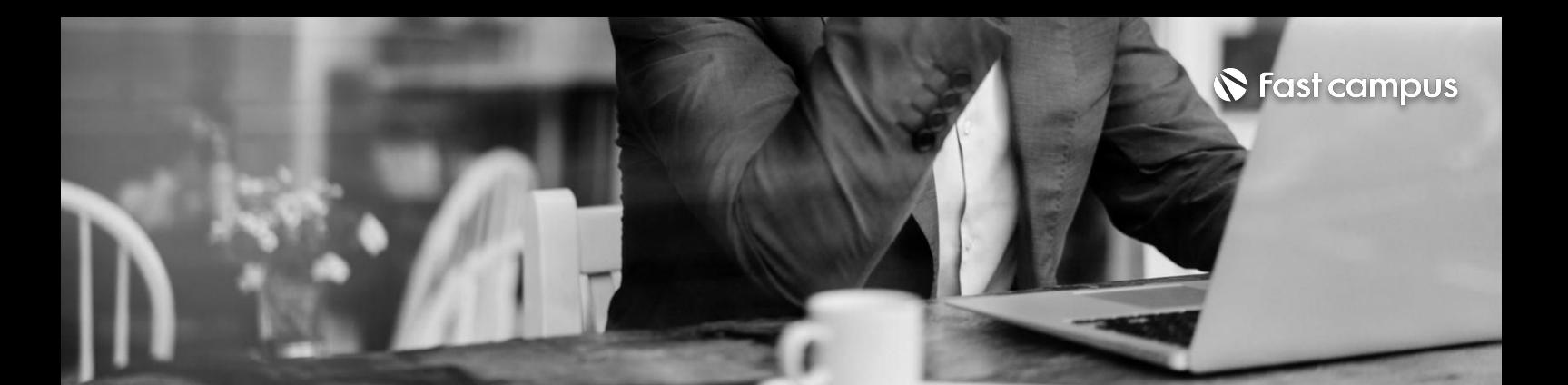

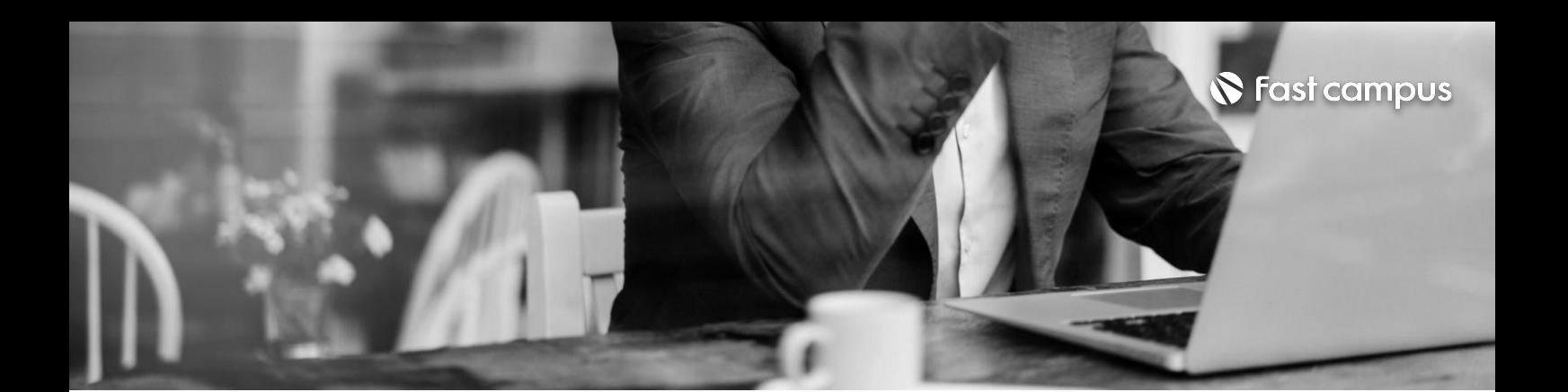

**기본키프레임**

**모션을위한**

**키프레임**

**모션과텐션있는**

**03.**

#### 모션의 기본인 P,S,R,T를 활용한 키프레임 애니메이션 - 모션주는 순서 알아보기 PSRT키프레임애니메이션 모션블러 Ease In, Ease out, Ease, Hold 키프레임과 그래프 에디터 Keyframe Interpolation으로 꼬인 경로 풀기

파트별수강시간:01:04:58

**CURRICULUM**

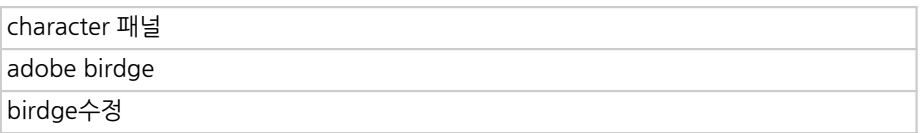

**04.**

**애프터이펙트의 자막과bridge를 활용한모션자막**

파트별수강시간:01:04:56

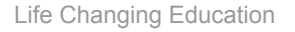

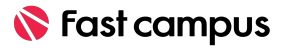

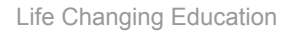

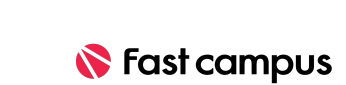

**애프터이펙트 Mask에 관하여** 

파트별수강시간:01:01:33

**06.**

**CURRICULUM**

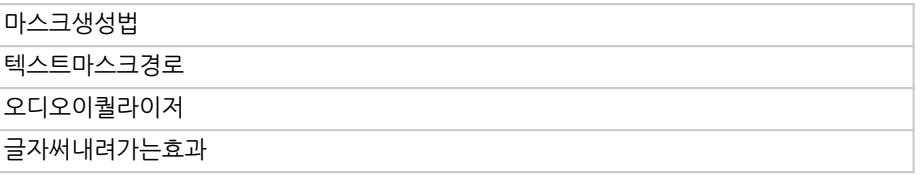

## **PSRT와텍스트, 이미지를활용한 메뉴보드영상 만들기**

파트별수강시간:01:23:24

**05.**

**CURRICULUM**

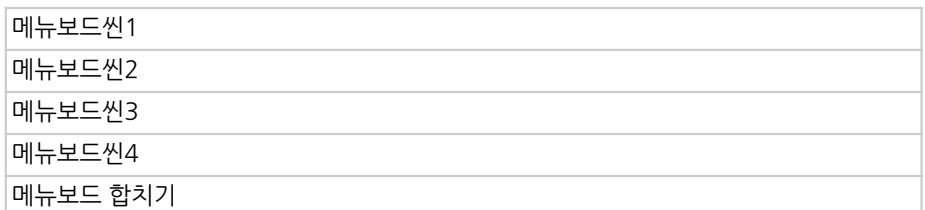

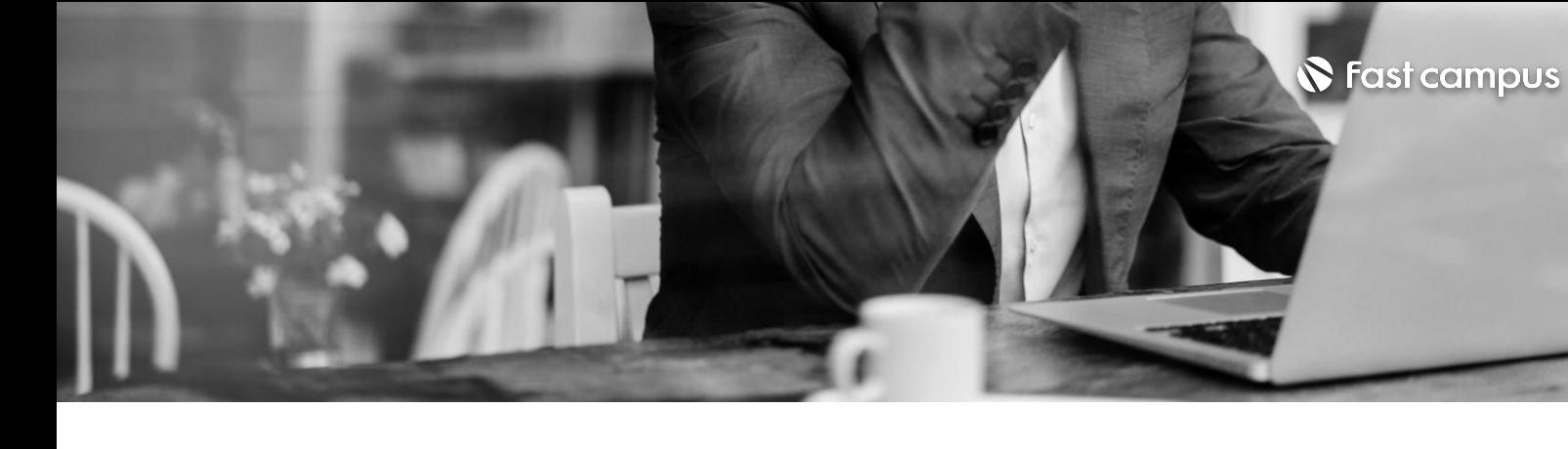

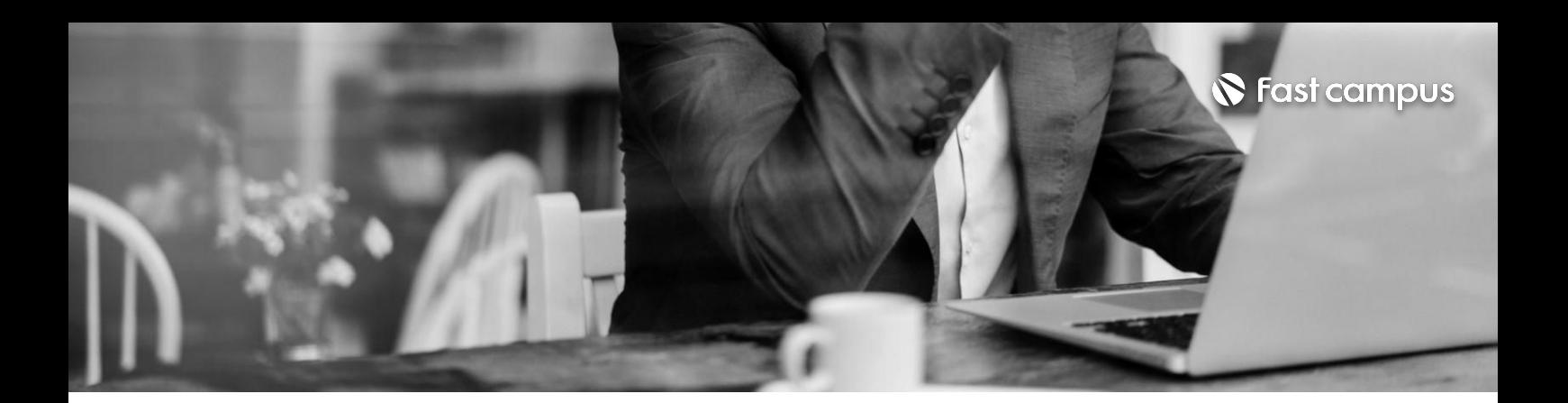

마스크슬라이드씬1 마스크슬라이씬2 마스크슬라이드합치기

#### **07.**

#### **Mask Slide Show만들기**

파트별수강시간:00:40:14

**CURRICULUM**

**08.**

### **애프터이펙트 Shape에관하여**

파트별수강시간:01:41:27

애프터이펙트에서 Shape 생성하고 컨트롤하는 법, Shape의 기본 특징과 Mask와의 차이점 Shpae으로 N 검색창 화면 만들기 1 - 디자인 편 Shpae으로 N 검색창 화면 만들기 2 - 모션 편 Shape의 Trim Path 기능으로 모던심플 인트로 만들기

Shape의 Repeat 기능으로 팡 터지는 효과 만들기

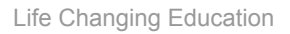

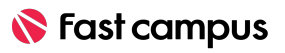

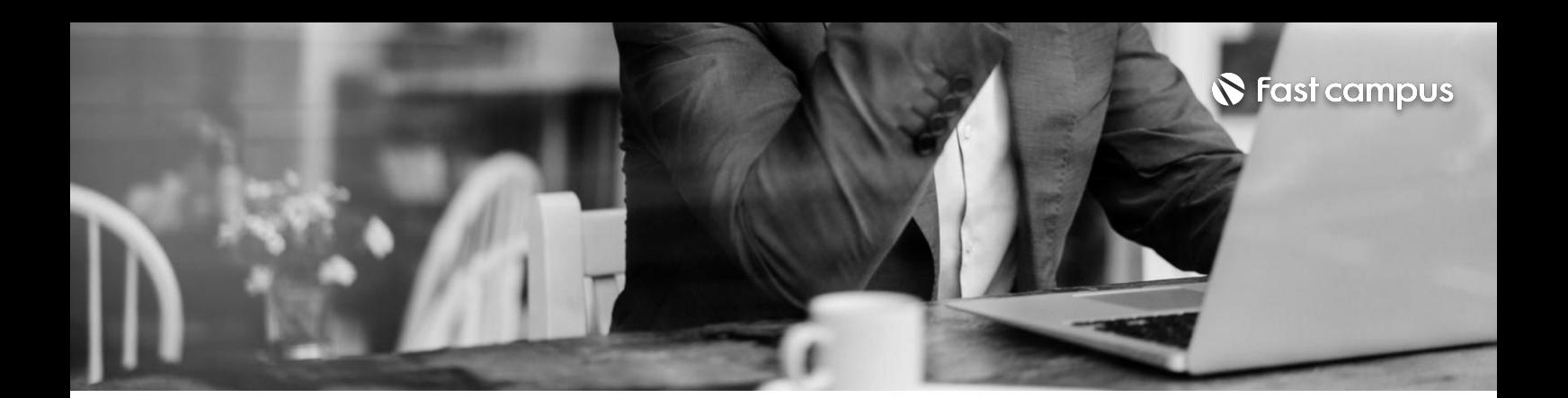

Parent & Link 그리고 포토샵과 애프터이펙트의 연동성 알아보기 Parent&Link 그리고 Null Object를 이용한 관람차 만들기 Parent&Link 그리고 Null Object를 활용한 인포그래픽 씬 만들기

**09.**

#### **Parent&Link와 NullObject를 활용한레이어 컨트롤**

파트별수강시간:01:04:36

#### **CURRICULUM**

#### **10.**

**TrackMatte의 Alphamatte, LumaMatte 알아보기**

파트별수강시간:01:51:24

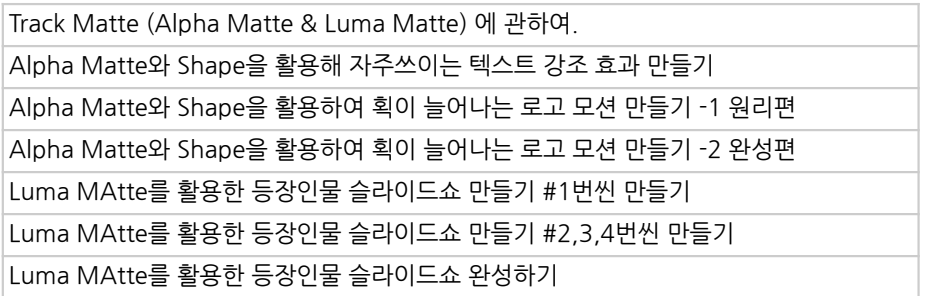

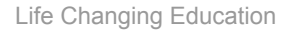

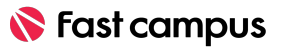

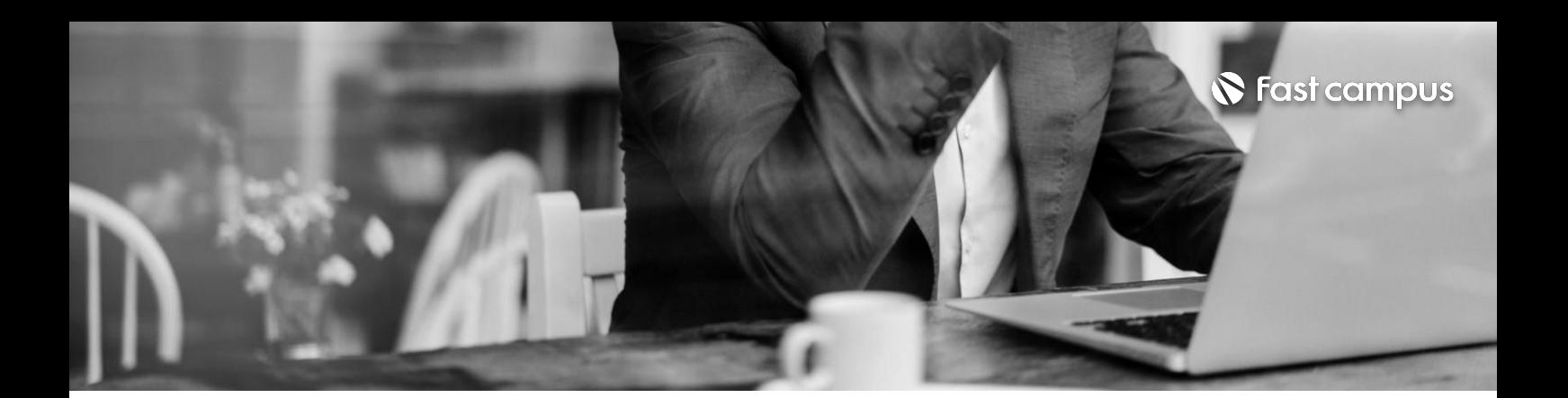

영상의특정부위를따라가는트랙킹기본편 특정 영역을 따라가는 Perspective Corner pin 트랙킹 공간영역까지 따라가는 3D Camera Tracking

**11.**

#### **기본Tracking과 공간을인지하는 3D Tracking**

파트별수강시간:00:51:35

**CURRICULUM**

애프터이펙트에서 mp4로 인코딩하는 방법 애프터이펙트에서 배경을 투명하게 인코딩하는 방법 애프터이펙트에서 소리만 인코딩하는 방법

**12.**

#### **애프터이펙트에 서인코딩하기**

파트별수강시간:00:35:09

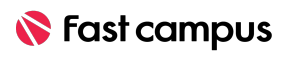

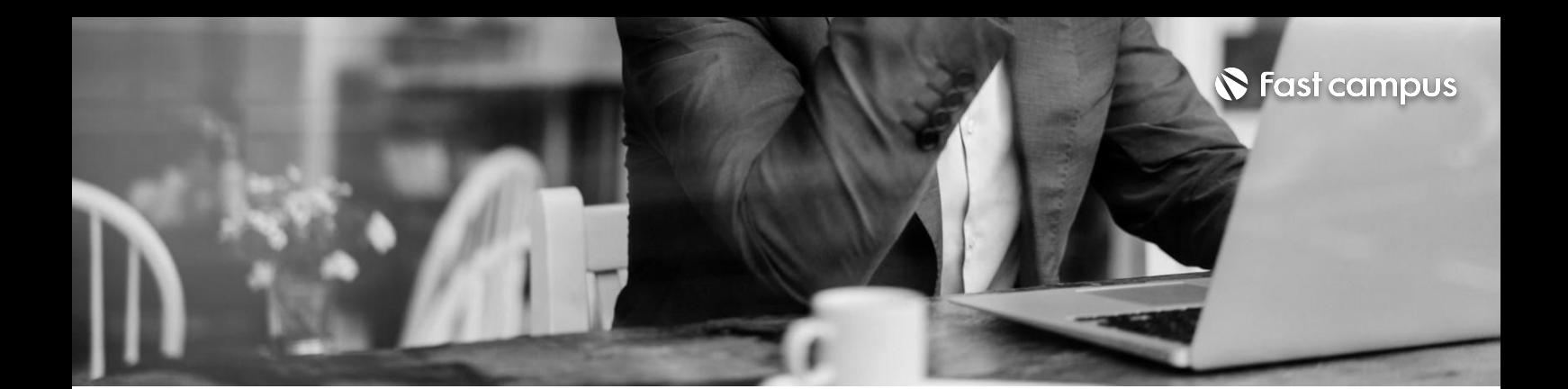

**알면좋은**

**13.**

**5**

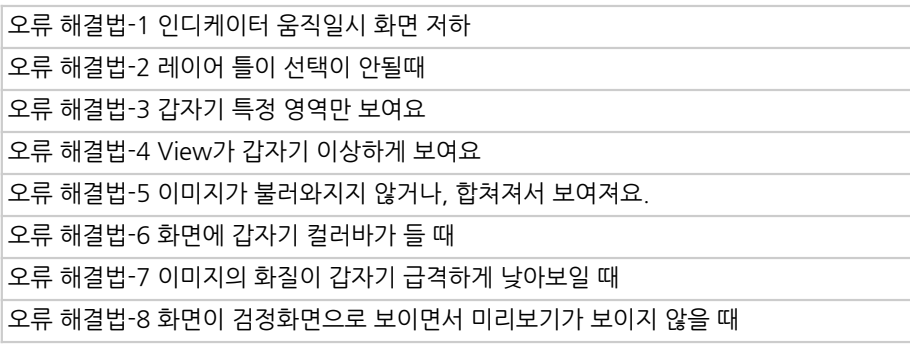

파트별수강시간:00:30:14

**애펙초보라면꼭**

**오류해결법Best**

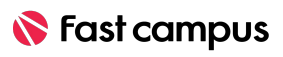

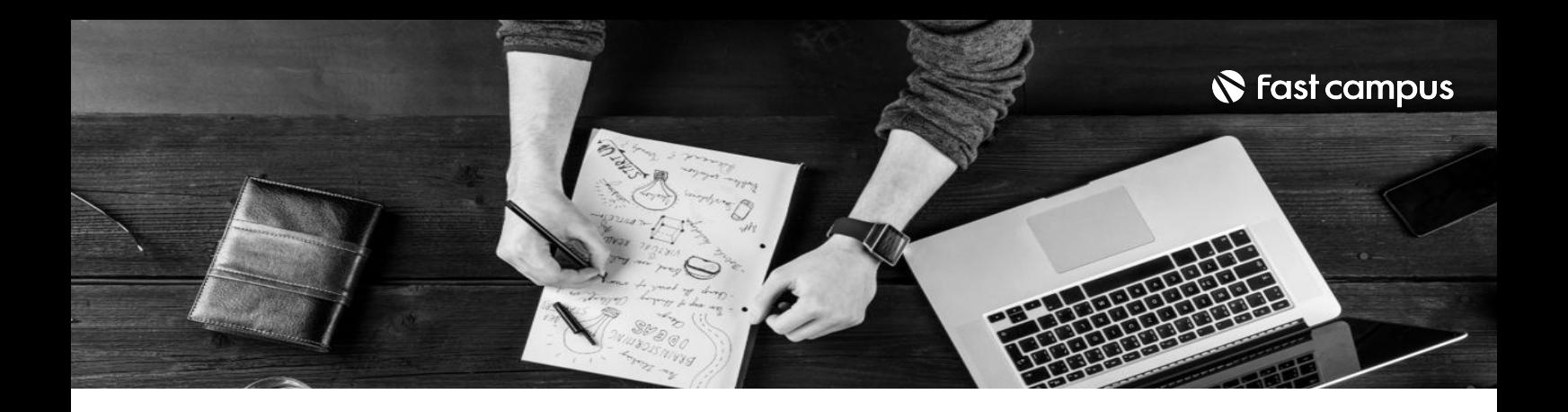

- 주의 사항 상황에 따라 사전 공지 없이 할인이 조기 마감되거나 연장될 수 있습니다.
	- 패스트캠퍼스의 모든 온라인 강의는 아이디 공유를 금지하고 있으며 1개의 아이디로 여러 명이 수강하실 수 없습니다.
	- 별도의 주의사항은 각 강의 상세페이지에서 확인하실 수 있습니다.

- 수강 방법 패스트캠퍼스는 크롬 브라우저에 최적화 되어있습니다.
	- 사전 예약 판매 중인 강의의 경우 1차 공개일정에 맞춰 '온라인 강의 시청하기'가 활성화됩니다.

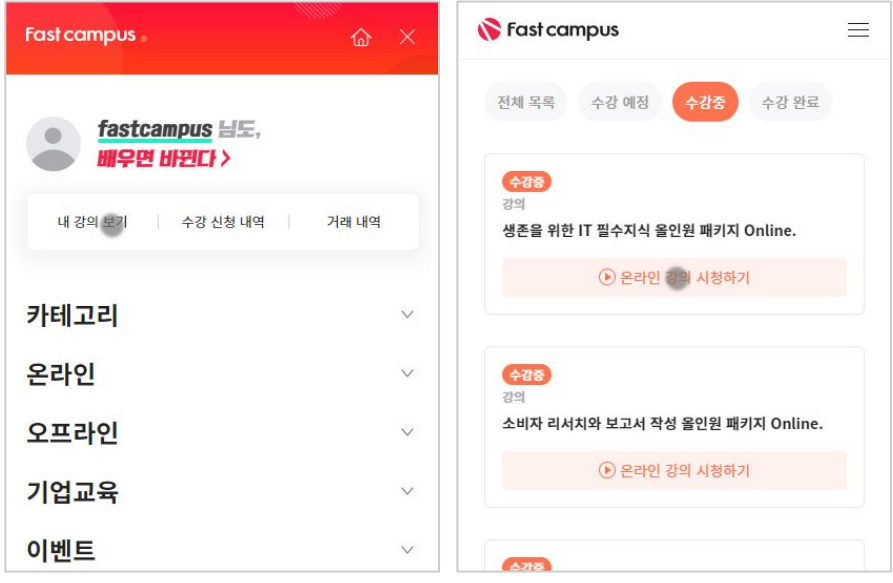

후 <mark>화불 규정</mark> 구축 - 스타인강의는각과정별 '정상수강기간(유료수강기간)'과 정상 수강기간 이후의 '복습 수강기간(무료수강기간)'으로구성됩니다.

#### 환불금액은 실제 결제금액을 기준으로 계산됩니다.

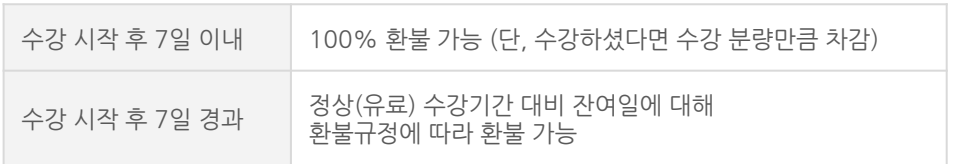

※ 강의별 환불규정이 상이할 수 있으므로 각 강의 상세페이지를 확인해 주세요.